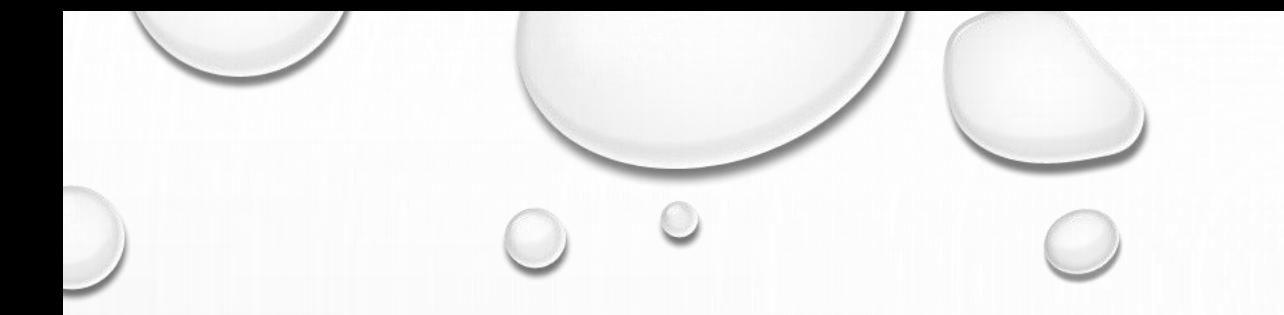

# **การแก้ไขโครงสร้างตาราง**

#### **ความร ้ ู ความเข ้ าใจเกย ี วกบ ั การแก ้ไขโครงสร ้ างตาราง ่**

- •เพิ่มคอลัมน์ในตาราง (ADD COLUMN)
- ลบคอลัมน์ในตาราง (DROP COLUMN)
- •เปลี่ยนชื่อคอลัมน์ (RENAME COLUMN)
- •เปลี่ยนชนิดข้อมูลของคอลัมน์ (MODIFY COLUMN)

# **การเพิ่มคอลัมน์ในตาราง**

- คอลัมน์ใหม่ที่เพิ่มอาจจำเป็นสำหรับการประมวลผลหรือวิเคราะห์ข้อมูล
- •ช่วยให้ข้อมูลในตารางมีความครบถ้วนสมบูรณ์มากขึ้น
- ความต้องการของผู้ใช้อาจเปลี่ยนแปลงไป ต้องการเก็บข้อมูลเพิ่มเติม
- ช่วยให้การค้นหา การจัดกลุ่ม หรือการวิเคราะห์ข้อมูลทำได้ง่ายขึ้น
- •ช่วยให้ตารางสามารถรองรับข้อมูลจากแหล่งอื่นๆ ที่อาจมีโครงสร้างแตกต่างได้

#### **การเพม ิ คอล ั มนใ์ นตารางด ้ วย PHPMYADMIN**

- •เลือกฐานข้อมูลที่ต้องการแก้ไข
- •เลือกตารางที่ต้องการเพิ่มคอลัมน์
- •เลือกเมนู STRUCTURE

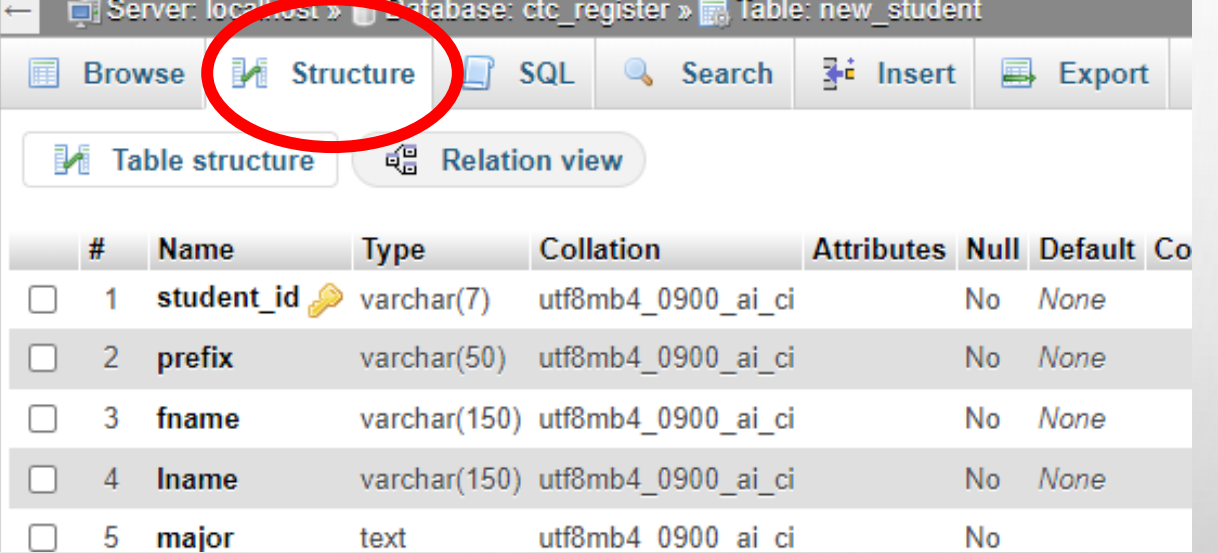

• เลือกตำแหน่งแทรกคอลัมน์ กดปุ่ม GO

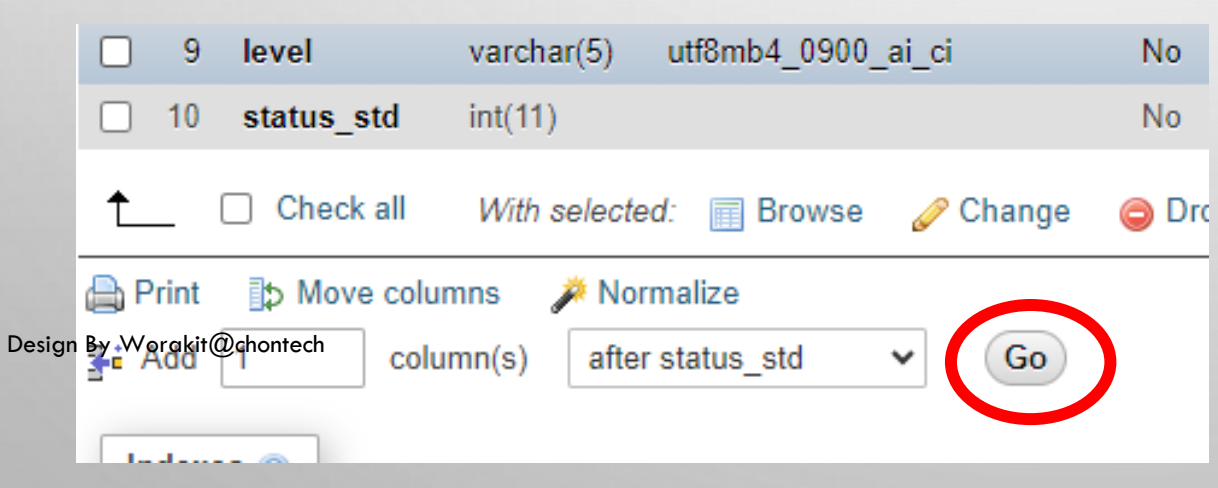

# **การเพิ่มคอลัมน์ในตารางด้วย PHPMYADMIN ก าหนดคอลัมน์ใหม่**

- ระบุชื่อคอลัมน์
- เลือกชนิดข้อมูล (เช่น INT, VARCHAR, DATE)
- กำหนดขนาดของคอลัมน์ (ถ้ามี)
- เลือกตัวเลือกอื่นๆ (เช่น ค่าเริ่มต้น, อนุญาตให้เป็นค่าว่าง)
- คลิก "บันทึก" เพื่อเพิ่มคอลัมน์ใหม่

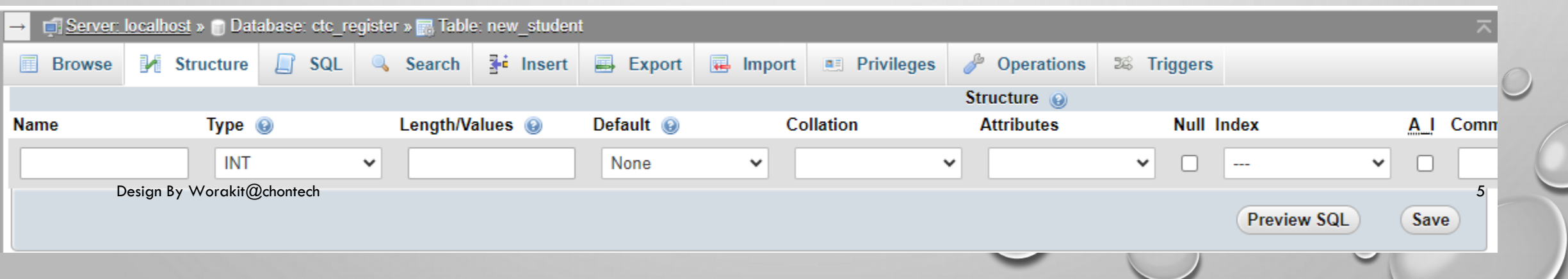

 $\circ$ 

#### **เพม ิ คอล ั มนด้วย ์ COMMAND PROMPT (DOS)**

- •เลือกฐานข้อมูลที่ต้องการแก้ไข
- •ใช้ค าสั่ง ALTER TABLE เพื่อเพิ่มคอลัมน์ใหม่

ALTER TABLE [table\_name] ADD COLUMN [column\_name] [data\_type] [options];

## **ตัวอย่างการเพิ่มคอลัมน์**

ALTER TABLE users ADD COLUMN email VARCHAR(50);

ALTER TABLE users ADD COLUMN email VARCHAR(50), ADD COLUMN phone VARCHAR(20), ADD COLUMN address VARCHAR(100);

esign By Worakit@chontech **7** Provided a state of the state of the state of the state of the state of the state of the state of the state of the state of the state of the state of the state of the state of the state of the

## **ลบคอลัมน์ในตาราง (DROP COLUMN)**

- การลบคอลัมน์ที่ไม่จำเป็นหรือไม่ได้ใช้งานอยู่ สามารถช่วยลดขนาดและความซับซ้อนของตารางได้
- คอลัมน์ที่ไม่จำเป็นอาจส่งผลกระทบต่อประสิทธิภาพการค้นหา การเรียกใช้ และการประมวลผล ข้อมูล
- เพิ่มความปลอดภัยของข้อมูล คอลัมน์ที่ไม่จำเป็นอาจมีข้อมูลที่ละเอียดอ่อนหรือมีความสำคัญสูง
- ความต้องการของผู้ใช้อาจเปลี่ยนแปลงไปตามเวลา ทำให้คอลัมน์บางคอลัมน์ไม่จำเป็นอีกต่อไป
- เมื่อมีการปรับปรุงหรือย้ายระบบ อาจต้องมีการจัดโครงสร้างฐานข้อมูลใหม่

### **ลบคอลัมน์ในตารางด้วย PHPMYADMIN**

- เลือกตารางที่ต้องการลบคอลัมน์
- เลือกเมนู STRUCTURE
- คลิกเลือกหน้าคอลัมน์ที่ต้องการลบ กดปุ่ม DROP

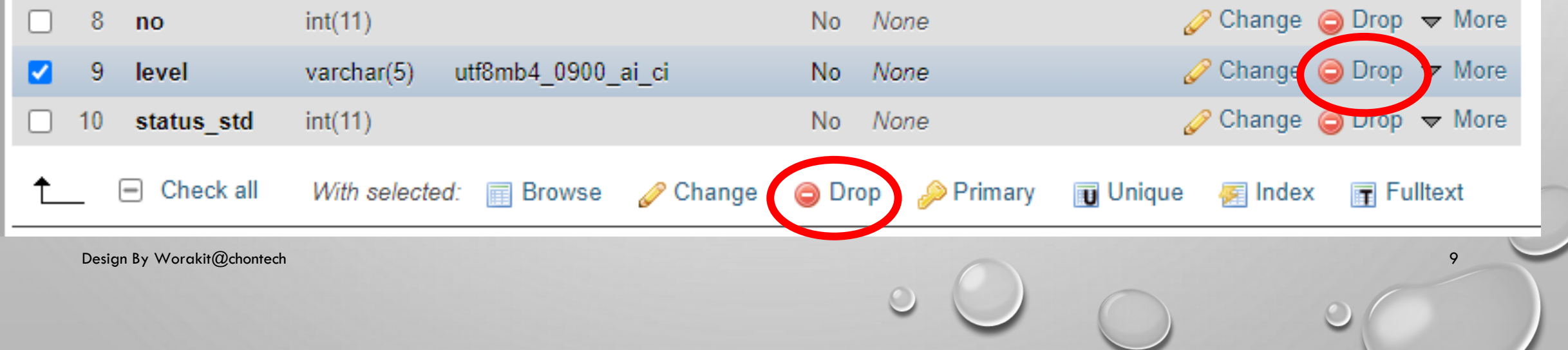

### **ลบคอลัมน์ในตารางด้วย COMMAND PROMPT (DOS)**

- •เลือกฐานข้อมูลที่ต้องการแก้ไข
- ใช้คำสั่ง ALTER TABLE เพื่อลบคอลัมน์

ALTER TABLE [table\_name] DROP COLUMN [column\_name];

### **ตัวอย่างการลบคอลัมน์**

ลบคอลัมน์ "address" ในตาราง "users":

ALTER TABLE users DROP COLUMN address;

## ลบหลายคอลัมน์ในค าสั่งเดียวกัน

ALTER TABLE users DROP COLUMN phone, DROP COLUMN email;

#### **การเปล ี ยนชื อคอล ั มน ์ ่ ่**

ช่วยให้โครงสร้างฐานข้อมูลมีความชัดเจน เป็นระเบียบ และสอดคล้องกับความ ต้องการของผู้ใช้ ซึ่งเป็นประโยชน์ต่อการพัฒนาและบริหารจัดการระบบในระยะยาว

้ต้องคำนึงถึงผลกระทบในด้านต่างๆ และดำเนินการอย่างระมัดระวัง เพื่อให้ระบบยังคง สามารถใช้งานได้อย่างถูกต้อง และข้อมูลยังคงมีความสมบูรณ์ต่อเนื่อง

# **เปลี่ยนชื่อคอลัมน์ในตารางด้วย PHPMYADMIN**

- เลือกตารางที่ต้องการลบคอลัมน์
- เลือกเมนู STRUCTURE
- คลิกเลือกหน้าคอลัมน์ที่ต้องการเปลี่ยนชื่อ กดปุ่ม CHANGE

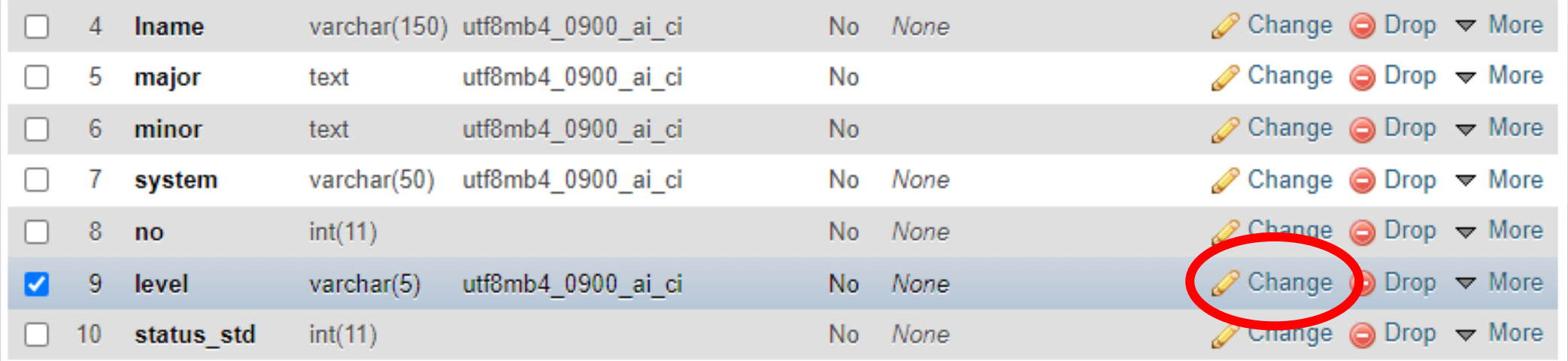

## **เปลี่ยนชื่อคอลัมน์ในตารางด้วย COMMAND PROMPT (DOS)**

- •เลือกฐานข้อมูลที่ต้องการแก้ไข
- •ใช้ค าสั่ง ALTER TABLE เพื่อเปลี่ยนชื่อคอลัมน์

ALTER TABLE [table name] CHANGE COLUMN [old\_column\_name] [new\_column\_name] [data\_type];

# **เปลี่ยนชื่อคอลัมน์**

### **เปลย ี่ นชอ ื่** "fullname" เป็น "name" ในตาราง "users"

ALTER TABLE users CHANGE COLUMN fullname name VARCHAR(100);

สามารถเปลี่ยนชื่อคอลัมน์พร้อมกับเปลี่ยนชนิดข้อมูลได้

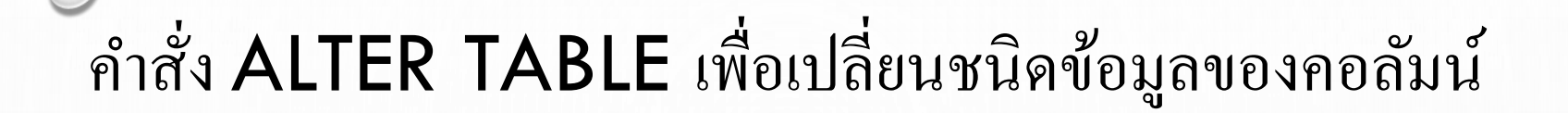

ALTER TABLE [table\_name] MODIFY COLUMN [column\_name] [new\_data\_type];

ตัวอย่างการเปลี่ยนชนิดข้อมูลของคอลัมน์ "age" จาก INT(3) เป็น SMALLINT(3) ใน ตาราง "users"

ALTER TABLE users MODIFY COLUMN age SMALLINT(3);